## **Google Calendar API Integration**

## **INTRODUCTION**

This guide shows the steps required to create an API integration between Google Calendar and supported Grandstream devices. To set up this integration successfully, the user needs to have a Google Account with Workspace enabled to access Google Workspace API, and a Grandstream device that supports Google Calendar API integration.

## **GOOGLE API CONFIGURATION**

### **Create Google Cloud Project**

To use Google Workspace API, the user should access Google Cloud Console and create a project, to do that, please follow the steps below:

- 1. Please access Google Cloud Console using the following link:<https://console.cloud.google.com/>
- 2. Log in using your Google account if you have not done that already.
- 3. Once logged in, click on the name of your organization to open the list of projects, as shown in the screenshot below

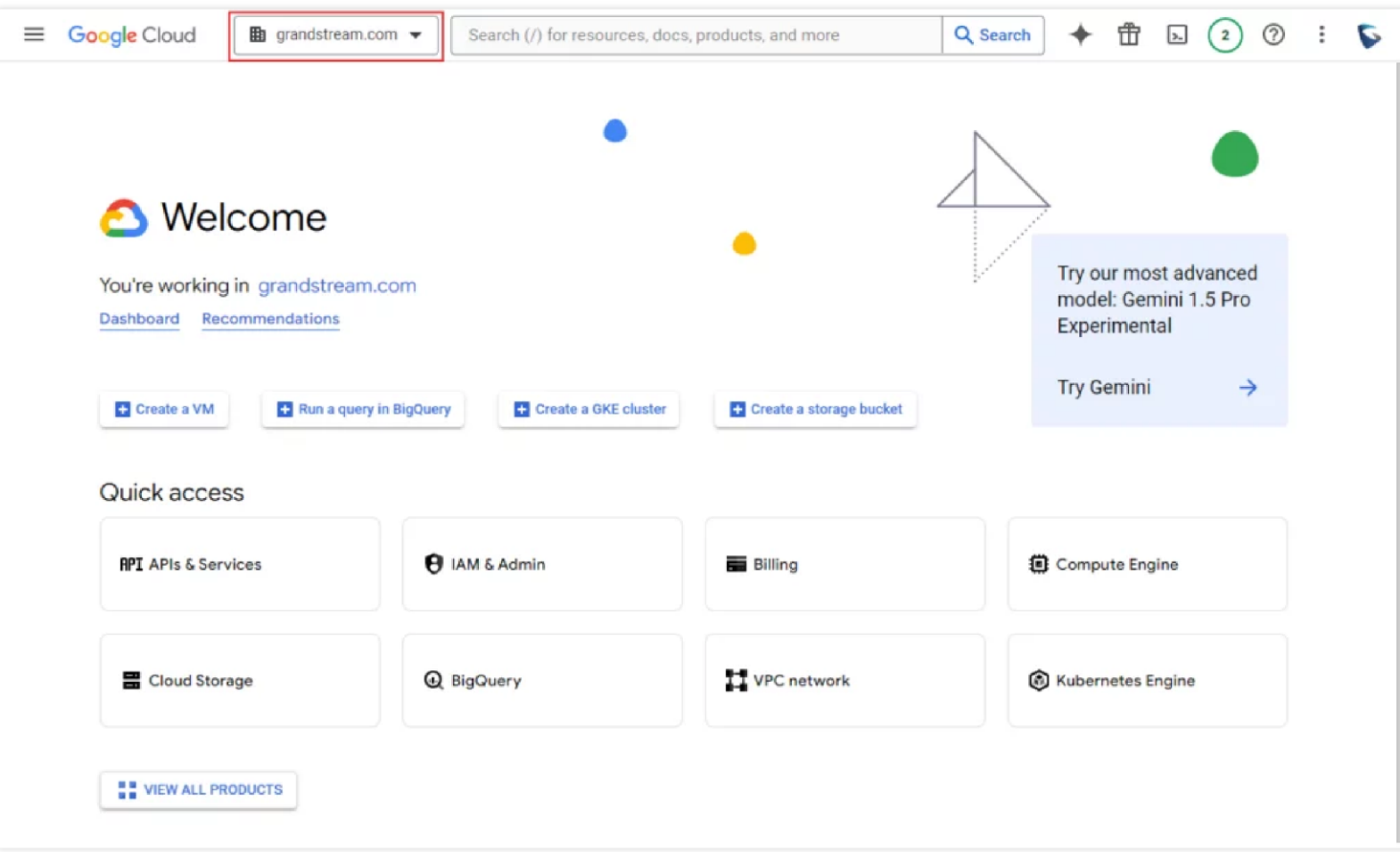

*Google Cloud Console Home Page*

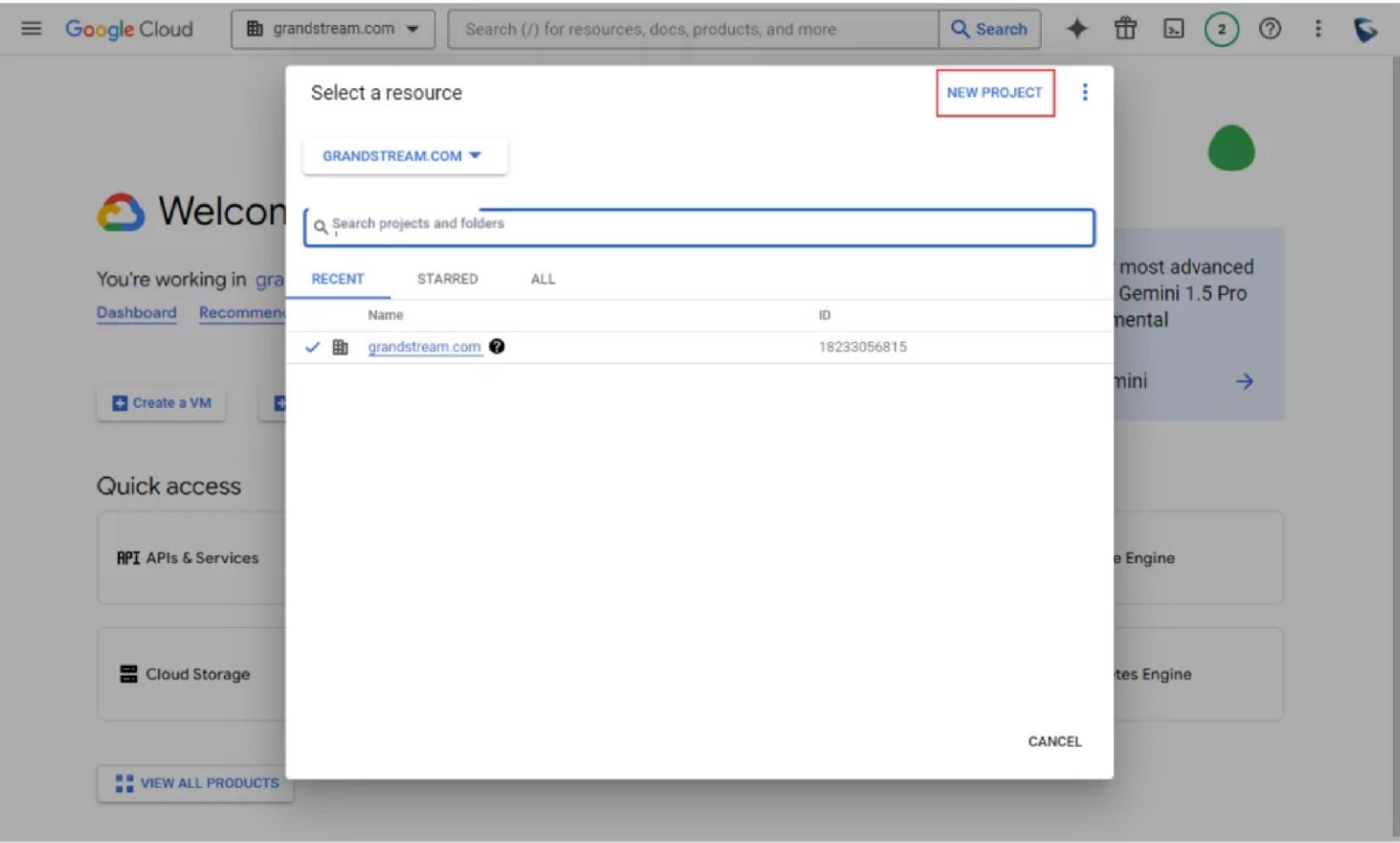

*Projects List*

### 5. Enter the project name and click "Create"

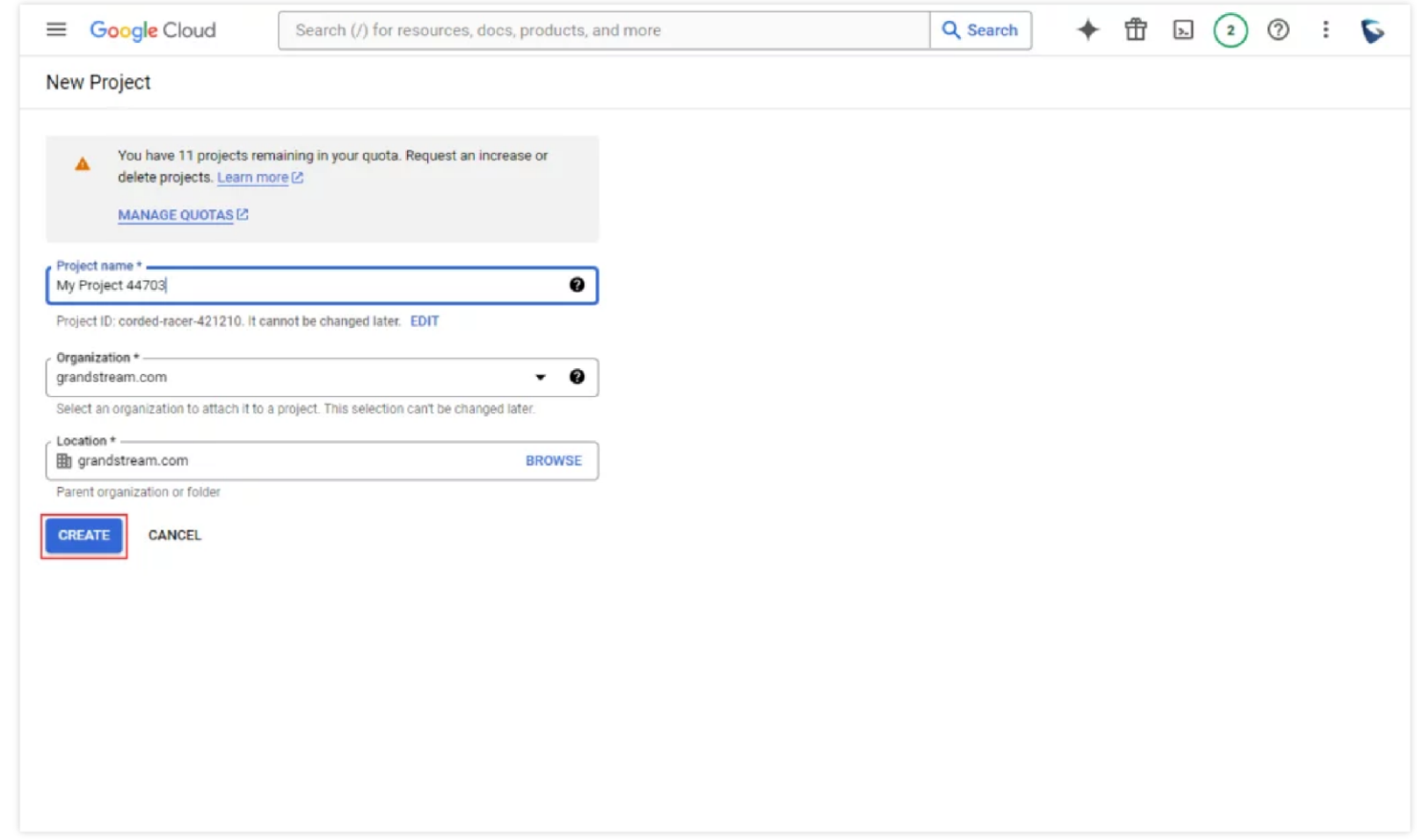

*Create New Project*

### **Enable Google Calendar API**

1. Using the following link<https://console.cloud.google.com/marketplace> access the marketplace of Google Cloud and search for "Calendar"

| Google Cloud          | Select a project $\blacktriangleright$ | ĦΠ                                                                                                    |
|-----------------------|----------------------------------------|----------------------------------------------------------------------------------------------------|
| Marketplace<br>忥      |                                        | Q<br>Calendar<br>×                                                                                                    |
| Marketplace           |                                        |                                                                                                    |
| Marketplace home      | 24 results                             |                                                                                                    |
| Your products         |                                        | Google Calendar API                                                                                                    |
| Your orders           | 31                                     | Google Enterprise API - SaaS & APIs<br>With the Calendar API, you can display, create and modify calendar events as well as work with many other calendar-related objects, such as                                                                                                    |
| Filter Type to filter |                                        | calendars or access controls.                                                                                                    |
| Category              | ^<br><b>QQ</b> comeen                  | Comeen Workplace<br>Comeen - SaaS & APIs                                                                                                    |
| Analytics<br>Big data | (8)<br>(5)                             | Comeen Workplace is the platform for today's modern workplace environment. In-office attendance planning See easily if your teammates are in<br>the office today from our Google Calendar/Gmail Add-on. Plan your next days at the office regarding your teammates schedule. Check-in in a<br>click! The easiest way to manage office attendance. Desk booking The best hot desk booking experience for Google Workspace. Book a desk |
| Databases             | (2)                                    |                                                                                                    |
| Machine learning      | (1)<br>31                              | <b>CalDAV API</b><br>Google Enterprise API - SaaS & APIs                                                                                                    |
| Developer tools       | (3)                                    | With the CalDAV API, an extension of WebDAV, you can access Google Calendar information on a remote server.                                                                                                    |
| Type                  | ^                                      |                                                                                                    |
| SaaS & APIs           | (8)<br><b>C</b> lumapps                | LumApps<br>LumApps - SaaS & APIs                                                                                                    |
| Virtual machines      | (13)                                   | LumApps is a leading Employee Experience Platform founded in 2015 to unify the modern workforce through better communication,<br>engagement, and instant access to information. Integrated with collaborative suites, LumApps for Google Workspace" intelligently connects                                                                                                    |
| Data                  | (2)                                    | people, information, and business applications to empower employees and enhance productivity. The product tailors each experience to the                                                                                                    |
| Kubernetes apps       | (1)                                    |                                                                                                    |
| Price                 | ^                                      | CubeBackup for Google Workspace (Windows)<br>CubeBackup Inc. - Virtual machines                                                                                                    |
| Free                  | (5)                                    | CubeBackup can secure your Google Workspace data by backing up all data to local storage or cloud storage. It supports backing up Google<br>Driva Charad Drivan Amail Contante and Calandar data from Granle Cloud to an oramica etarano libe NAC or to a variatu of cloud etarano evob                                                                                                    |

*Google Cloud Market Place*

2. Click "Google Calendar API", then make sure that your project is select, as highlighted on the top of the screenshot, then click on "Enable" to enable Google Calendar API.

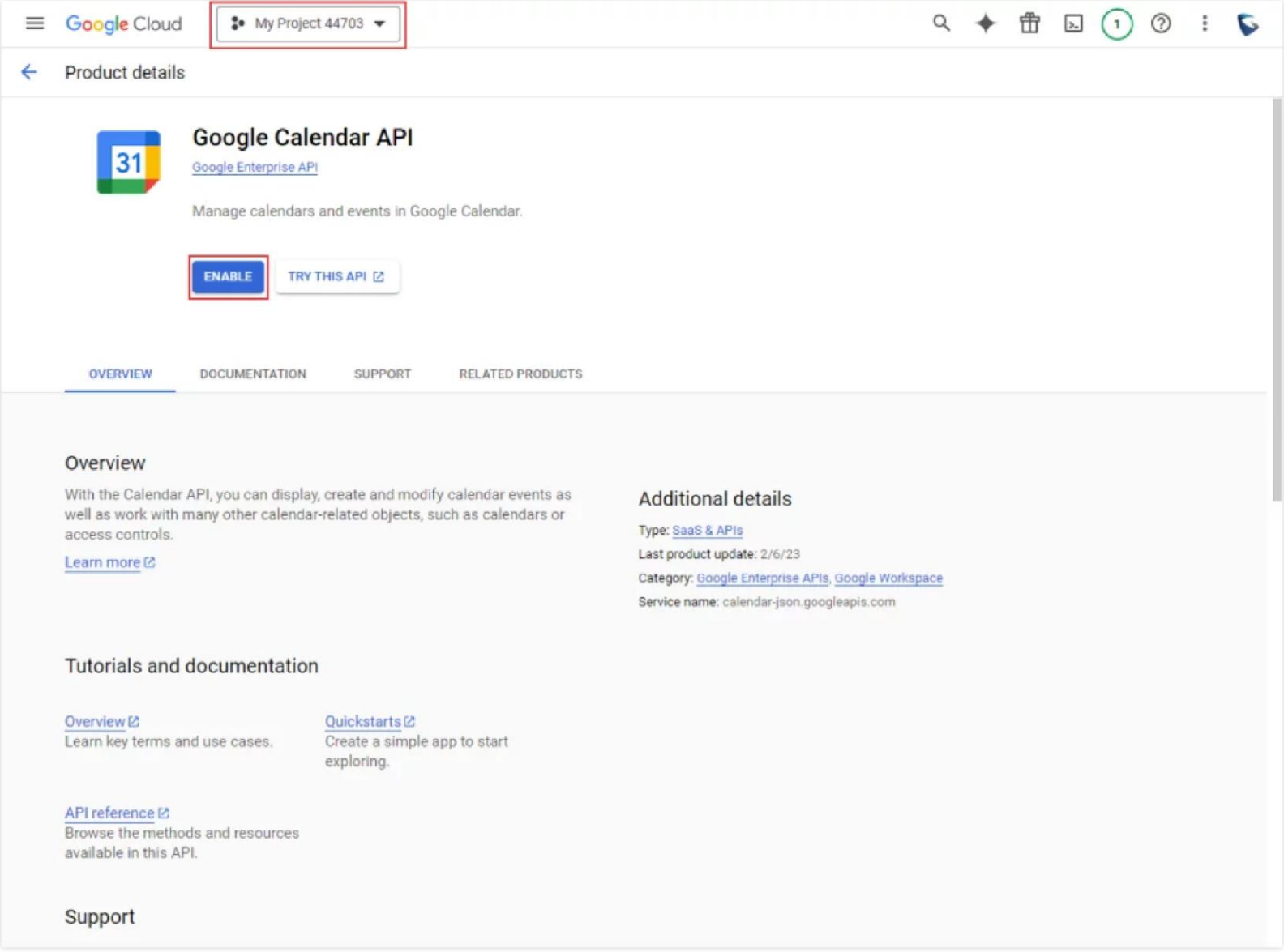

*Enable Google Calendar API*

### **OAuth Consent Configuration**

In this section we will configure the types of users which can use the API integration

1. On the console of Google Cloud, on the side bar, click on "OAuth consent screen" as shown in the screenshot below, then select "Internal User" as the User Type. Please note that selecting this option means that only the users in the organization associated with the project will be able to

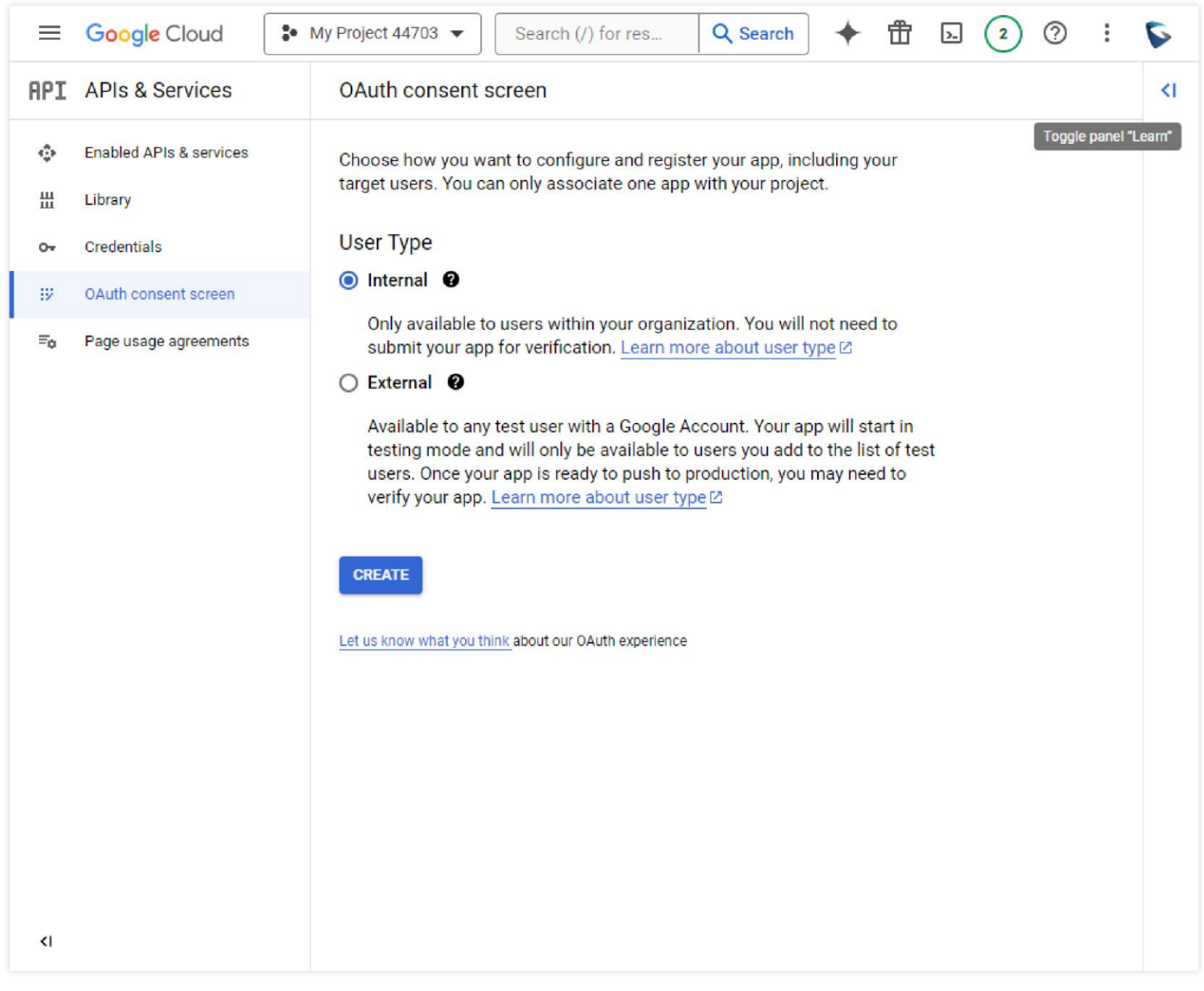

*OAuth Consent Screen*

2. Click on "Create" after selecting the user type.

3. Once that is done, now fill in the required fields.

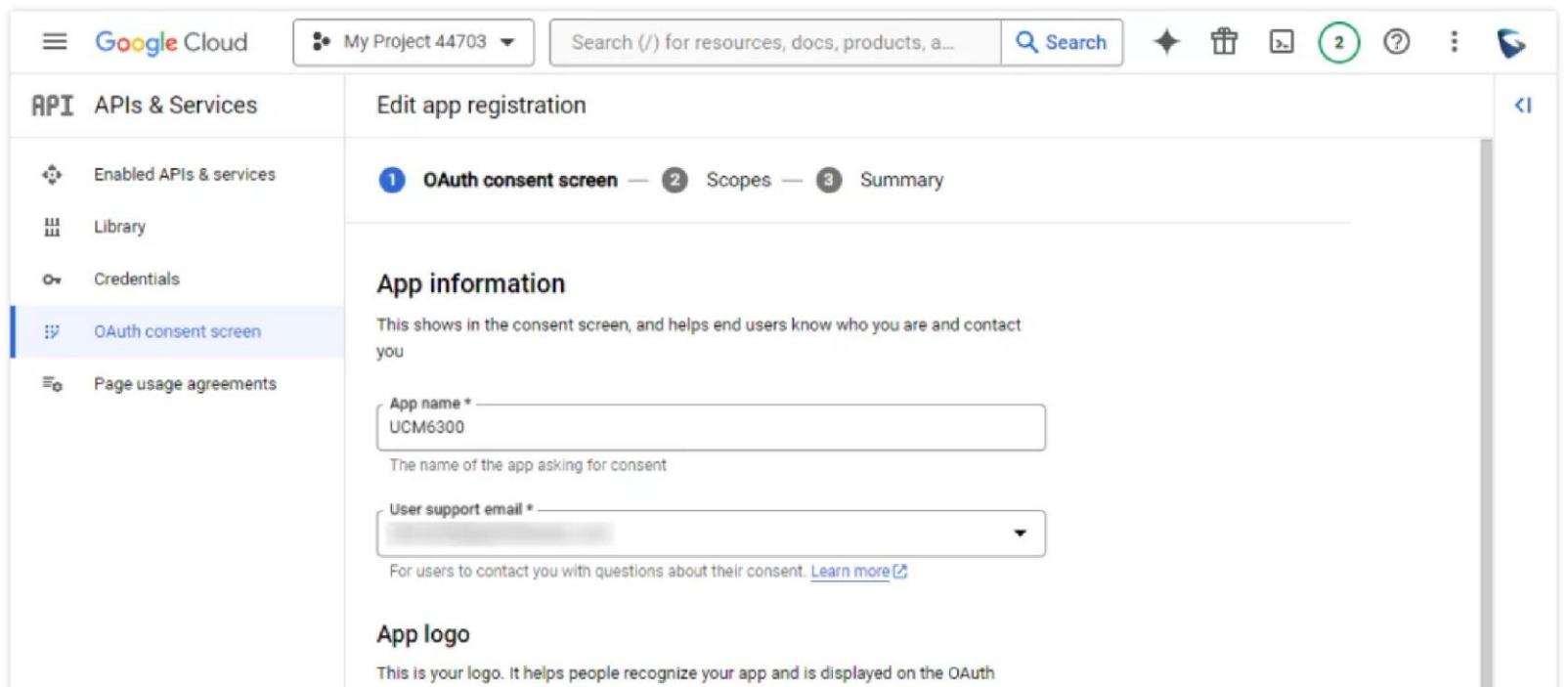

#### consent screen

After you upload a logo, you will need to submit your app for verification unless the app is configured for internal use only or has a publishing status of "Testing". Learn more [2]

#### Logo file to upload

#### **BROWSE**

Upload an image, not larger than 1MB on the consent screen that will help users recognize<br>your app. Allowed image formats are JPG, PNG, and BMP. Logos should be square and 120px by 120px for the best results.

#### App domain

To protect you and your users, Google only allows apps using OAuth to use Authorized Domains. The following information will be shown to your users on the consent screen.

Application home page

Provide users a link to your home page

Application privacy policy link

Provide users a link to your public privacy policy

*App Registration 1*

 $\langle |$ 

4. Enter the authorized domain(s). Further in this guide, we will have to use a Redirect URI for OAuth authentication. The user should include the URI domain in the "Authorized Domain". In the example below, we have set to authorize "grandstream.com" as the authorized domain.

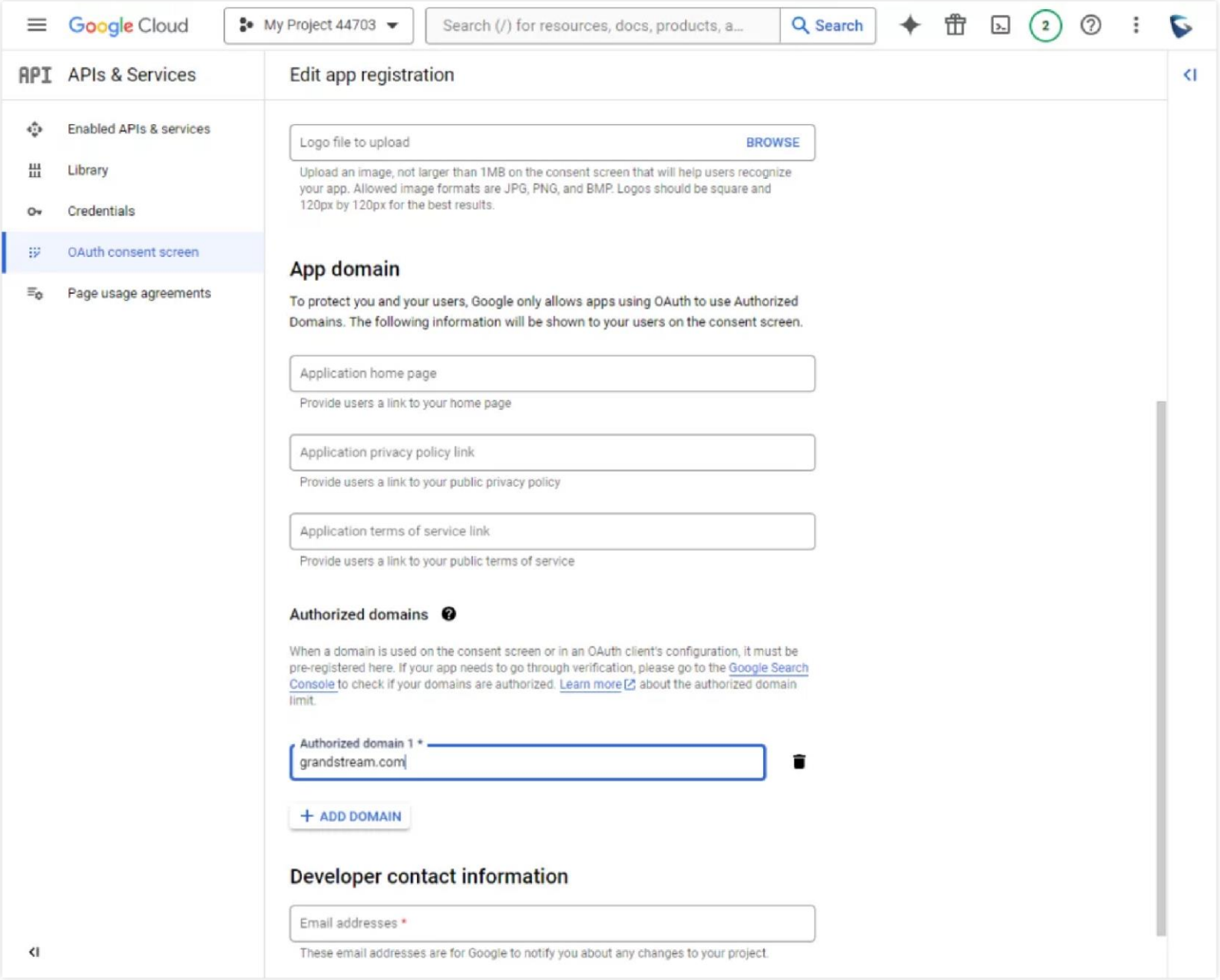

*App Registration 2*

- 5. Enter the developer contact email under "Developer contact information" then click on "Save and Continue".
- 6. Then, click on "Add or Remove Scoopes" to add the scopes related to Google Calendar API.

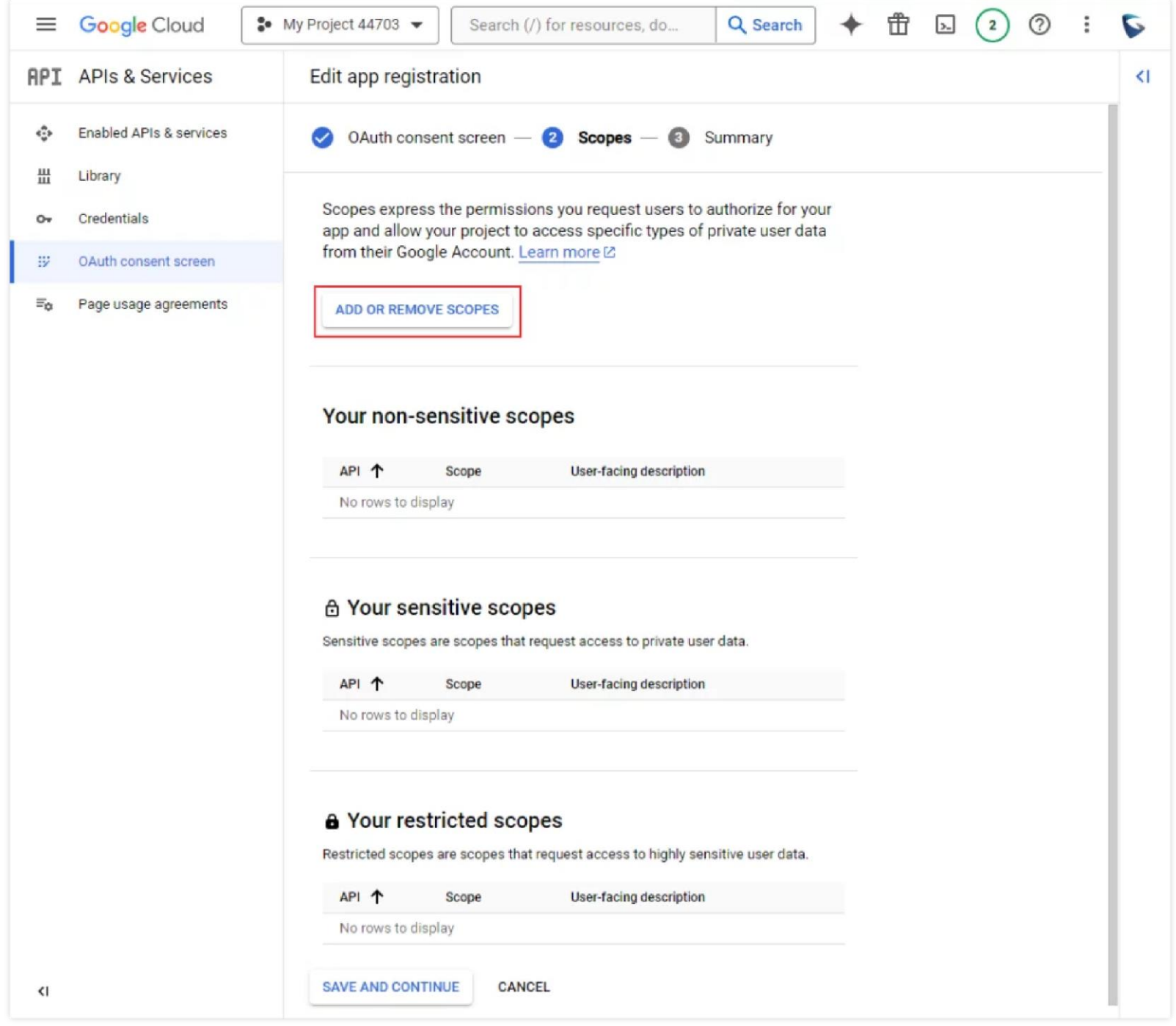

*API Scopes*

7. Select the scopes which are related to Google Calendar API as shown in the screenshot below. Once selected, click on "Update"

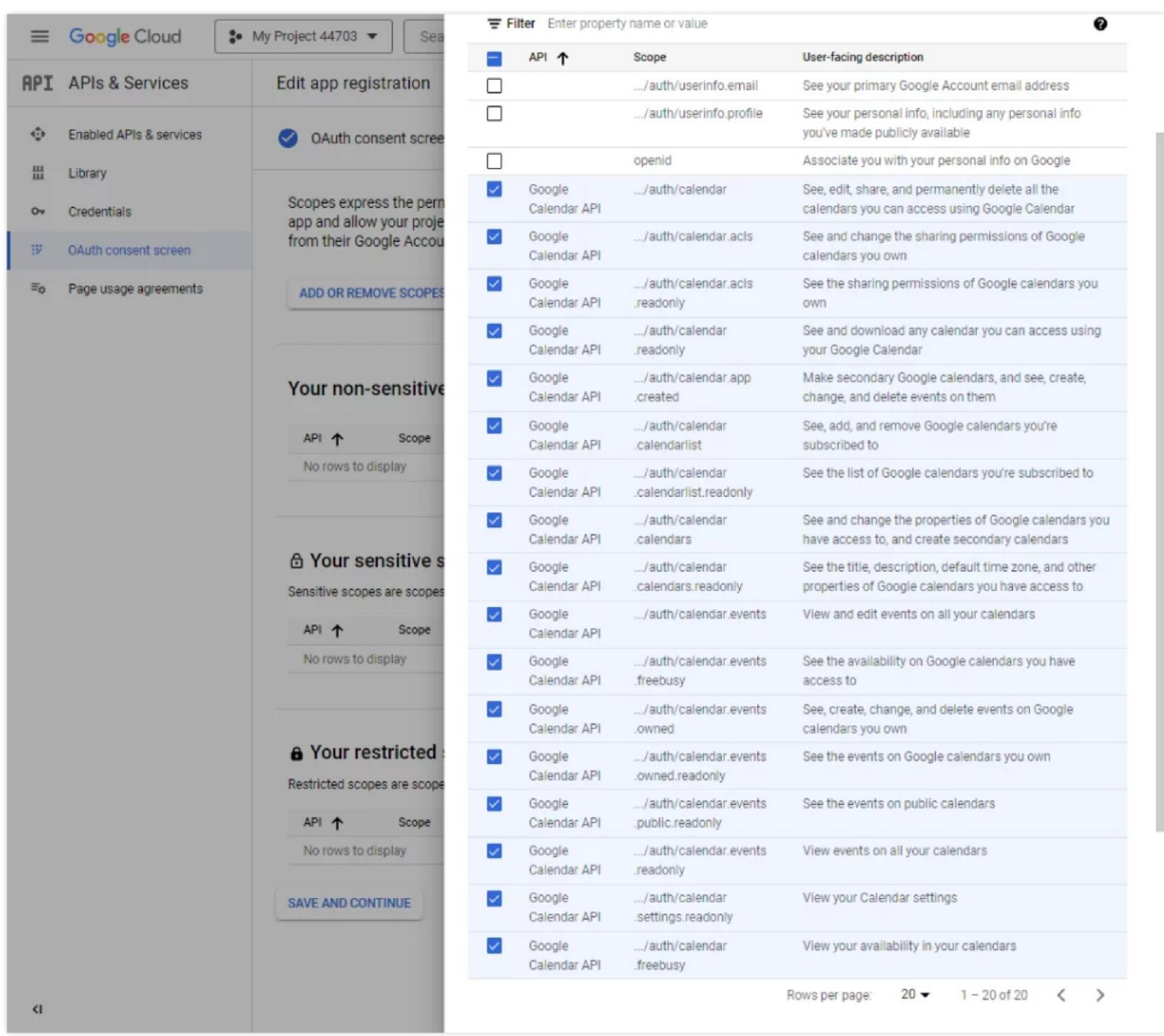

*Select Calendar API Scopes*

8. Click on "Save and Continue", then the summary screen will appear where you review the settings you have set. Once reviewed, click on "Back to Dashboard".

| API 个                  | Scope                                    | <b>User-facing description</b>                                                                                |
|------------------------|------------------------------------------|----------------------------------------------------------------------------------------------------|
| Google<br>Calendar API | /auth/calendar                           | See, edit, share, and permanently delete all the calendars you can<br>access using Google Calendar            |
| Google<br>Calendar API | /auth/calendar.acls                      | See and change the sharing permissions of Google calendars you<br>own                                         |
| Google<br>Calendar API | /auth/calendar.acls<br>.readonly         | See the sharing permissions of Google calendars you own                                                       |
| Google<br>Calendar API | /auth/calendar.readonly                  | See and download any calendar you can access using your<br>Google Calendar                                    |
| Google<br>Calendar API | /auth/calendar.app<br>created            | Make secondary Google calendars, and see, create, change, and<br>delete events on them.                       |
| Google<br>Calendar API | /auth/calendar<br>calendarlist           | See, add, and remove Google calendars you're subscribed to                                                    |
| Google<br>Calendar API | /auth/calendar<br>.calendarlist.readonly | See the list of Google calendars you're subscribed to                                                         |
| Google<br>Calendar API | /auth/calendar<br>calendars              | See and change the properties of Google calendars you have<br>access to, and create secondary calendars       |
| Google<br>Calendar API | /auth/calendar<br>.calendars.readonly    | See the title, description, default time zone, and other properties<br>of Google calendars you have access to |
| Google<br>Calendar API | /auth/calendar.events                    | View and edit events on all your calendars                                                                    |
|                        |                                          | $1 - 10$ of 17<br>Rows per page:<br>$10 -$<br>$\mathcal{P}$<br>€                                              |

*Scope Configuration*

### **Create API Credentials**

The next step includes creating the credentials for the authentication. There are 3 types of credentials which can be created, but for this integration we will need to create OAuth credentials. Please follow the steps below to learn how to create them.

1. From the dashboard of Google Cloud Console, please click on "Credentials" on the left sidebar of the dashboard, click on "Create Credentials", then click on "OAuth client ID".

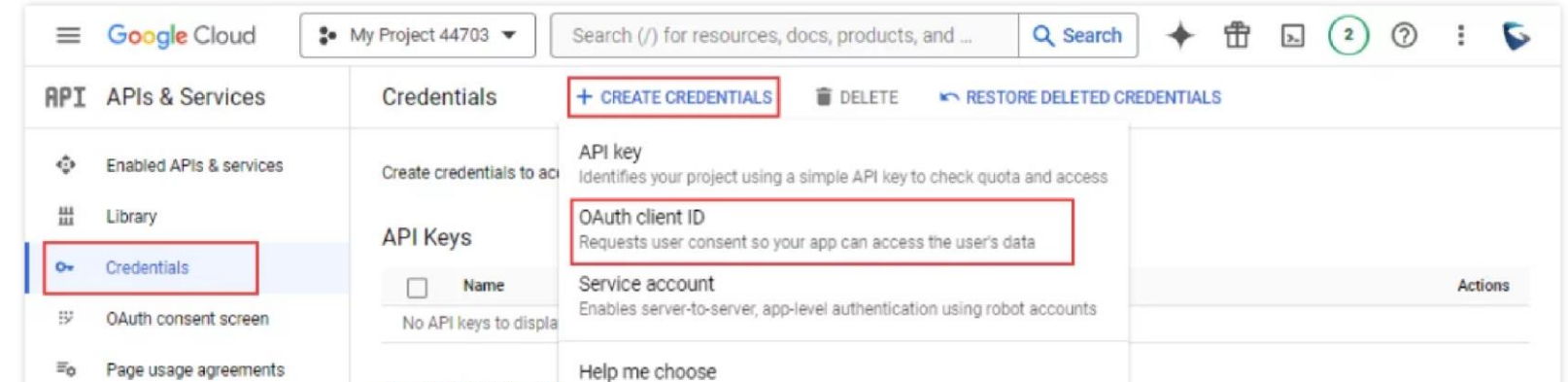

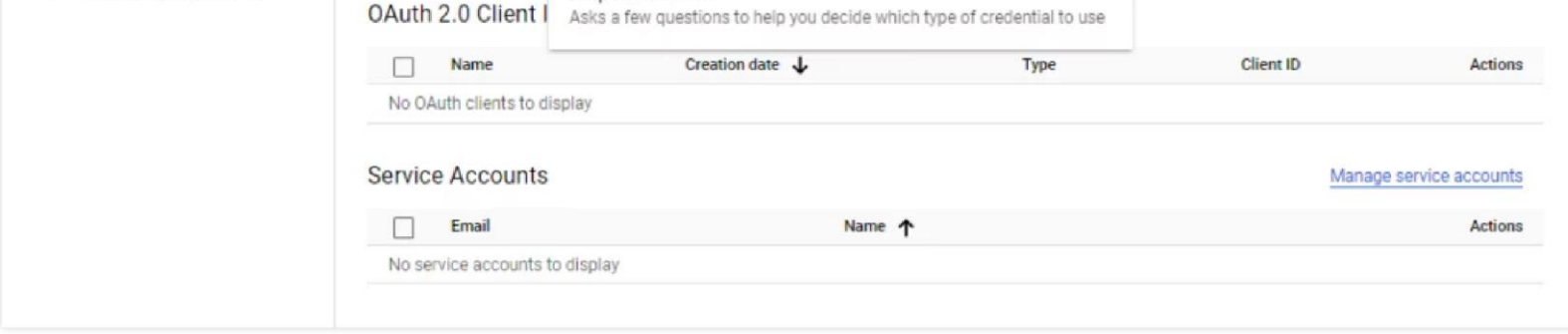

*Create OAuth Credentials*

2. Select "Web application" as the **Application Type**, then enter the name of the application in the corresponding field. Enter the URI which will be used for the redirection in **Authorized redirect URIs**. Once that is configured, please click on "Create".

**Note:** This may take from 5 minutes to a few hours to be set.

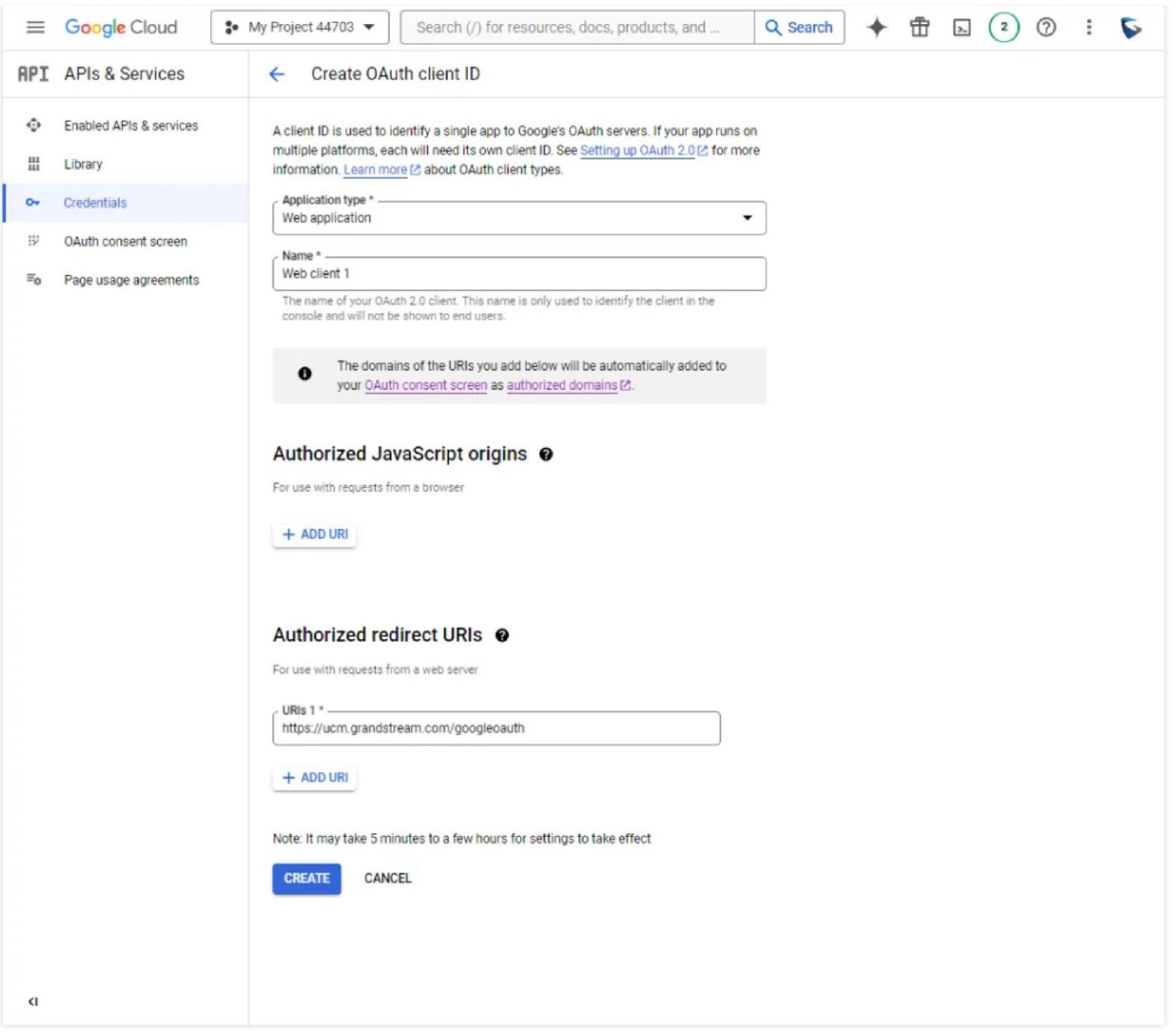

*Authorized Redirect URIs Configuration*

3. The Client ID and Client secret will appear, we will need to keep this window for the next step.

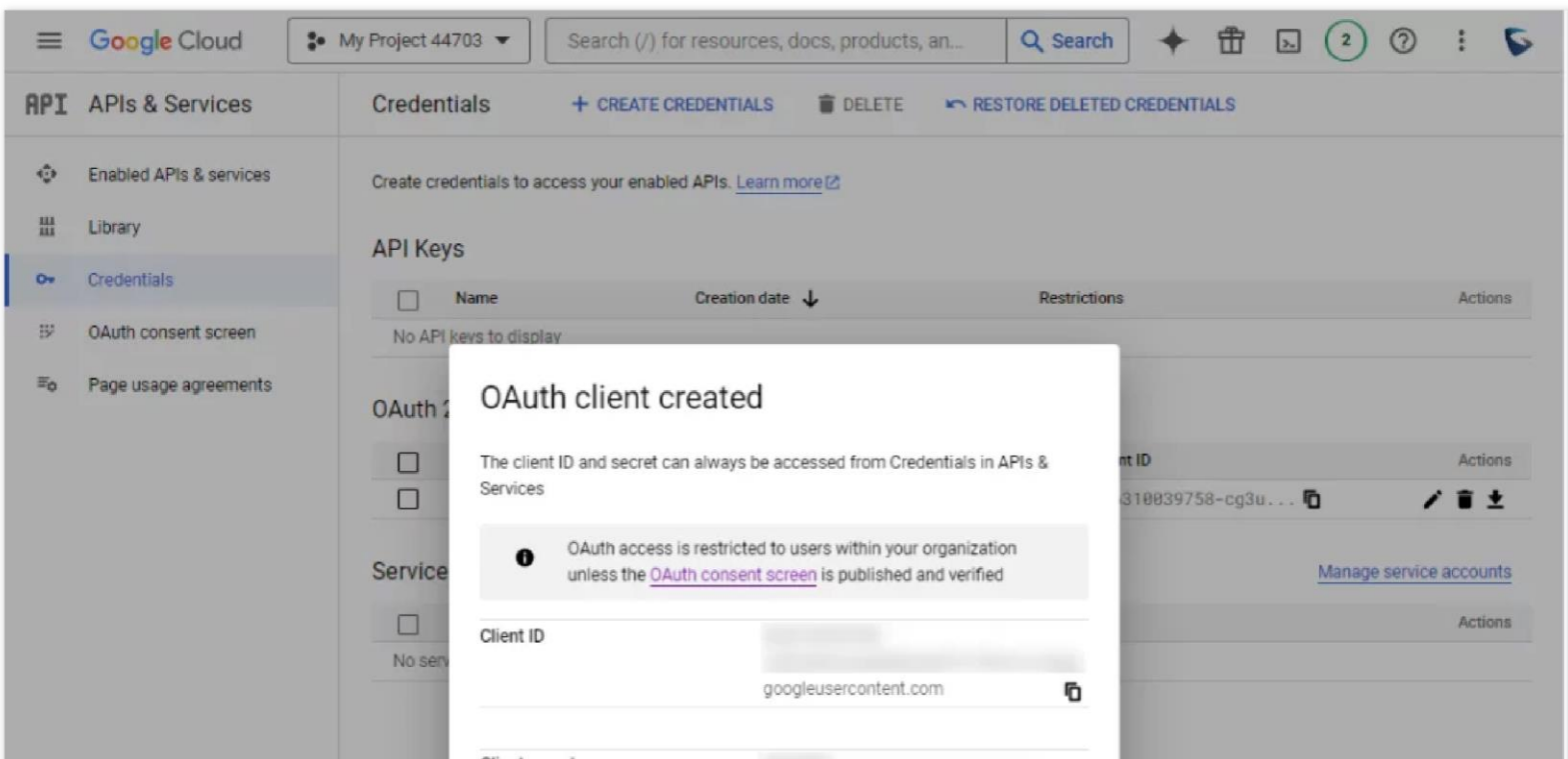

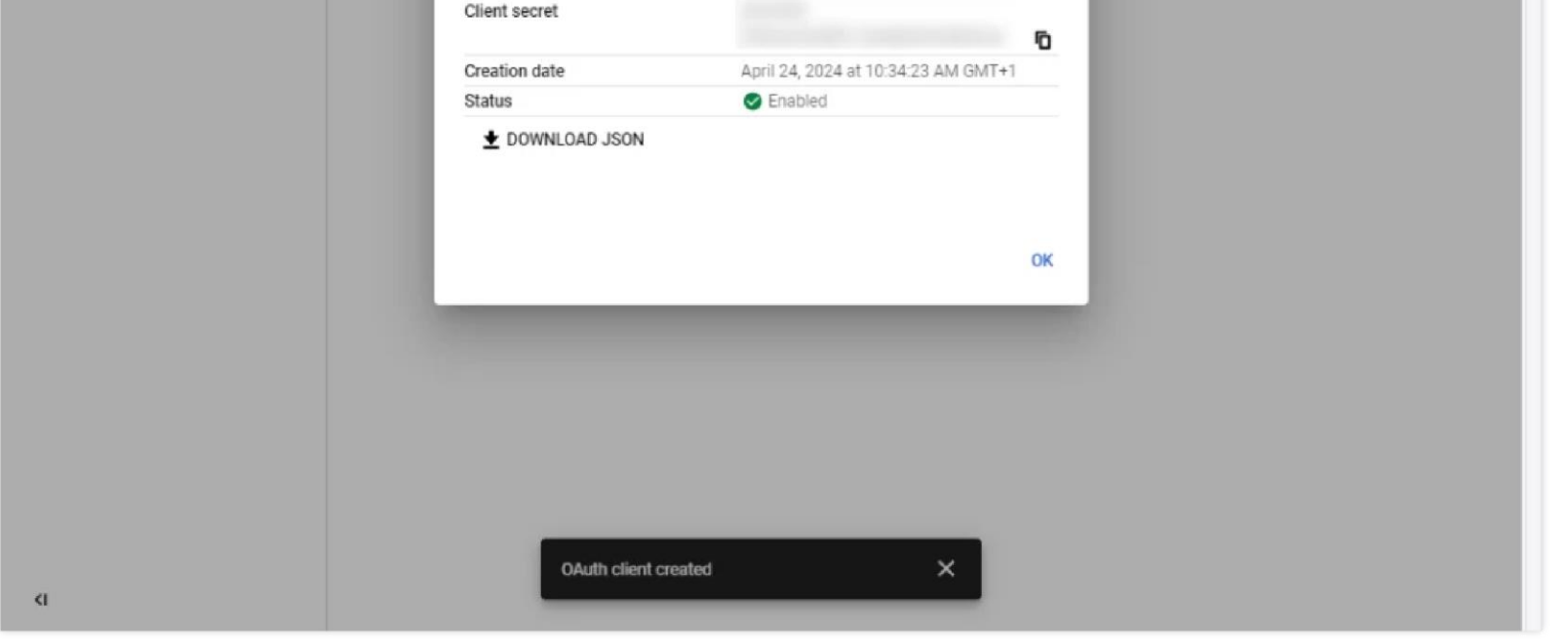

*Client ID & Client Secret*

# **API CLIENT CONFIGURATION**

This section shows how to configure the API client using the Client ID and the Client secret that we have generated from the previous section. In this example, we are using a UCM6300 Audio Series unit to integrate with Google Calendar API. Please follow the steps below to connect the client to the API successfully.

- 2. Click on Get Authorization Code to request access and provide consent to the integration.
- 3. Choose the account or log in using your Google account.

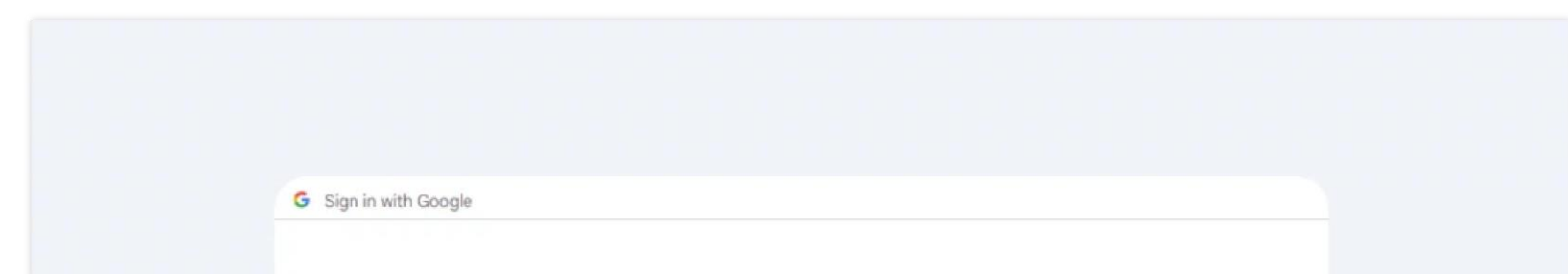

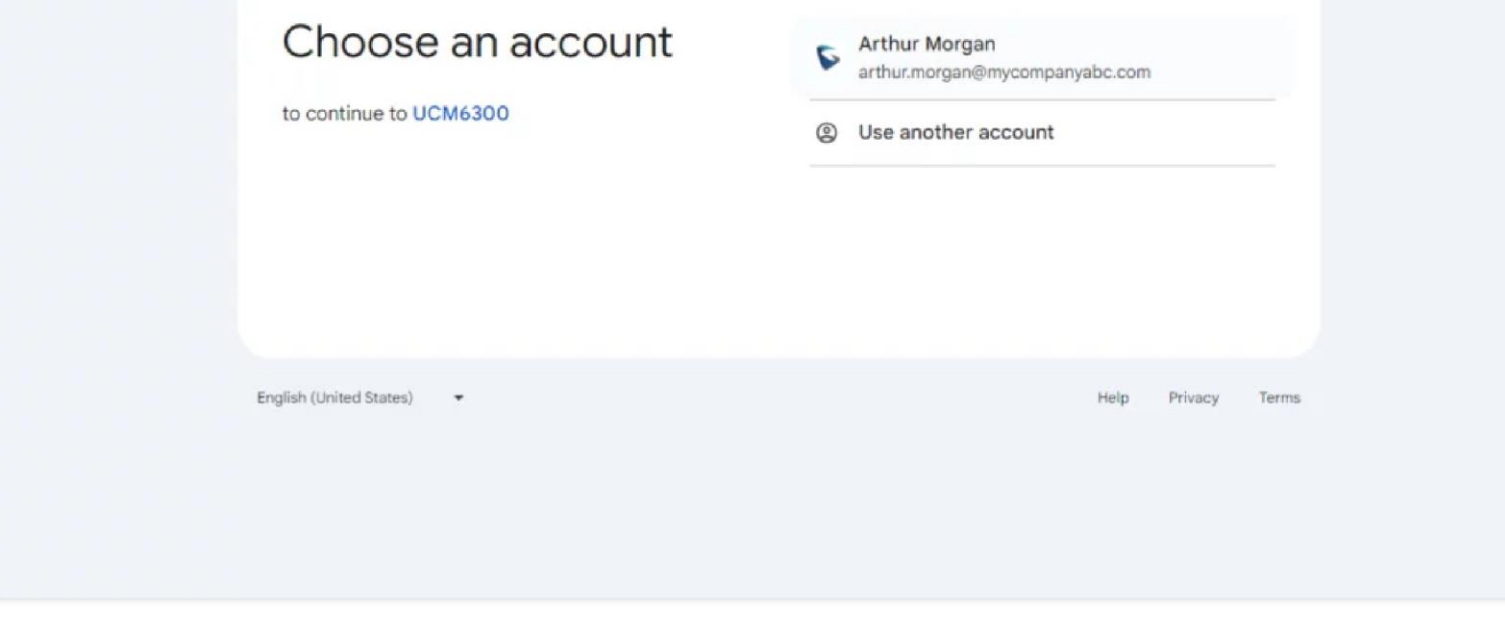

1. Log into the UCM device using the super administrator account, then navigate to **Integrations > Google Services**, then copy and paste the Client ID and the Client secret in their respective fields. Enter the redirection URI in the **Authorized redirect URIs,** if you have set only one redirection URI on Google API, you can leave this field empty. Then click "Save"

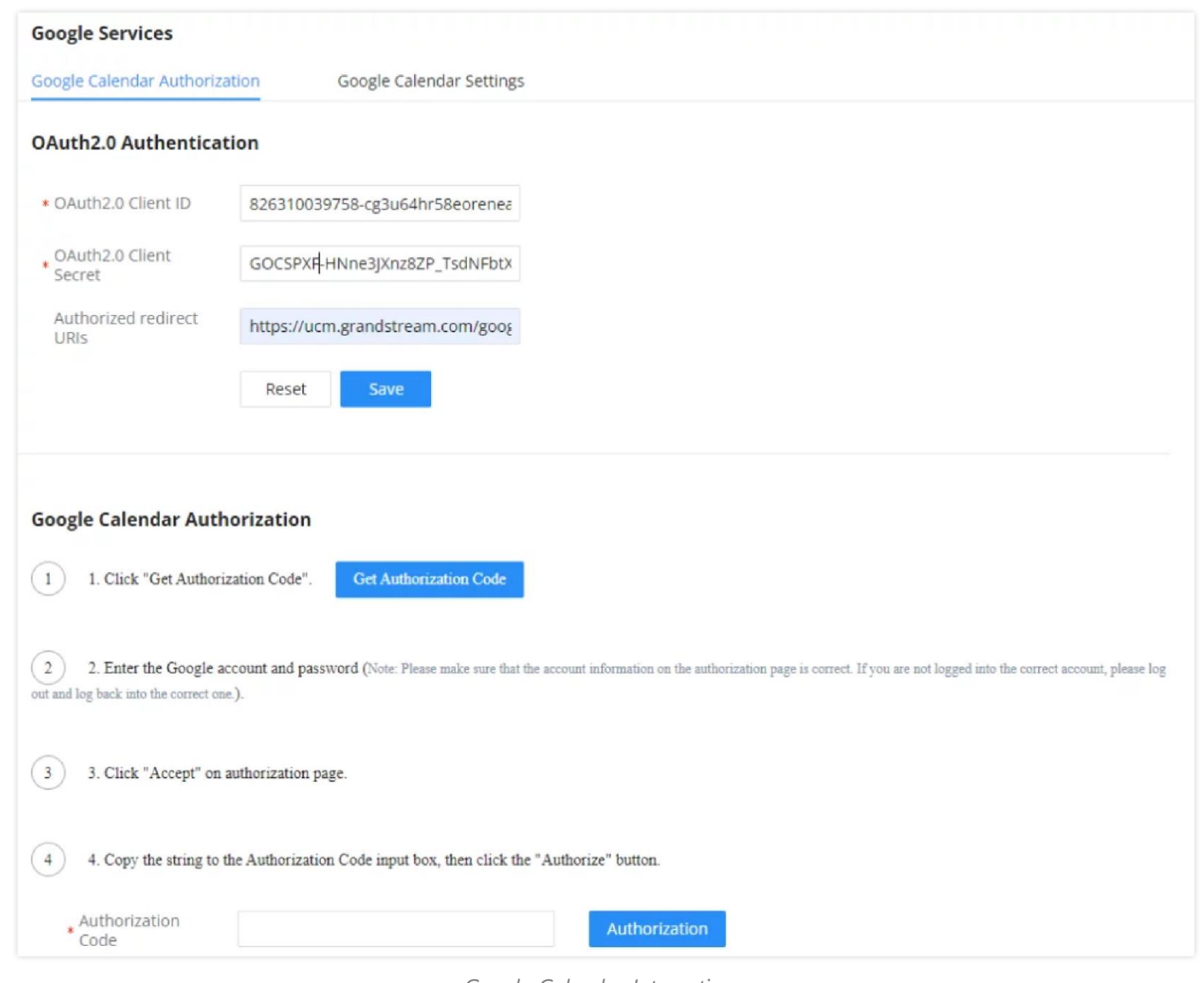

*Google Calendar Integration*

*Google Sign in Page*

4. Understand the requirements and permissions which will be granted then click "Allow"

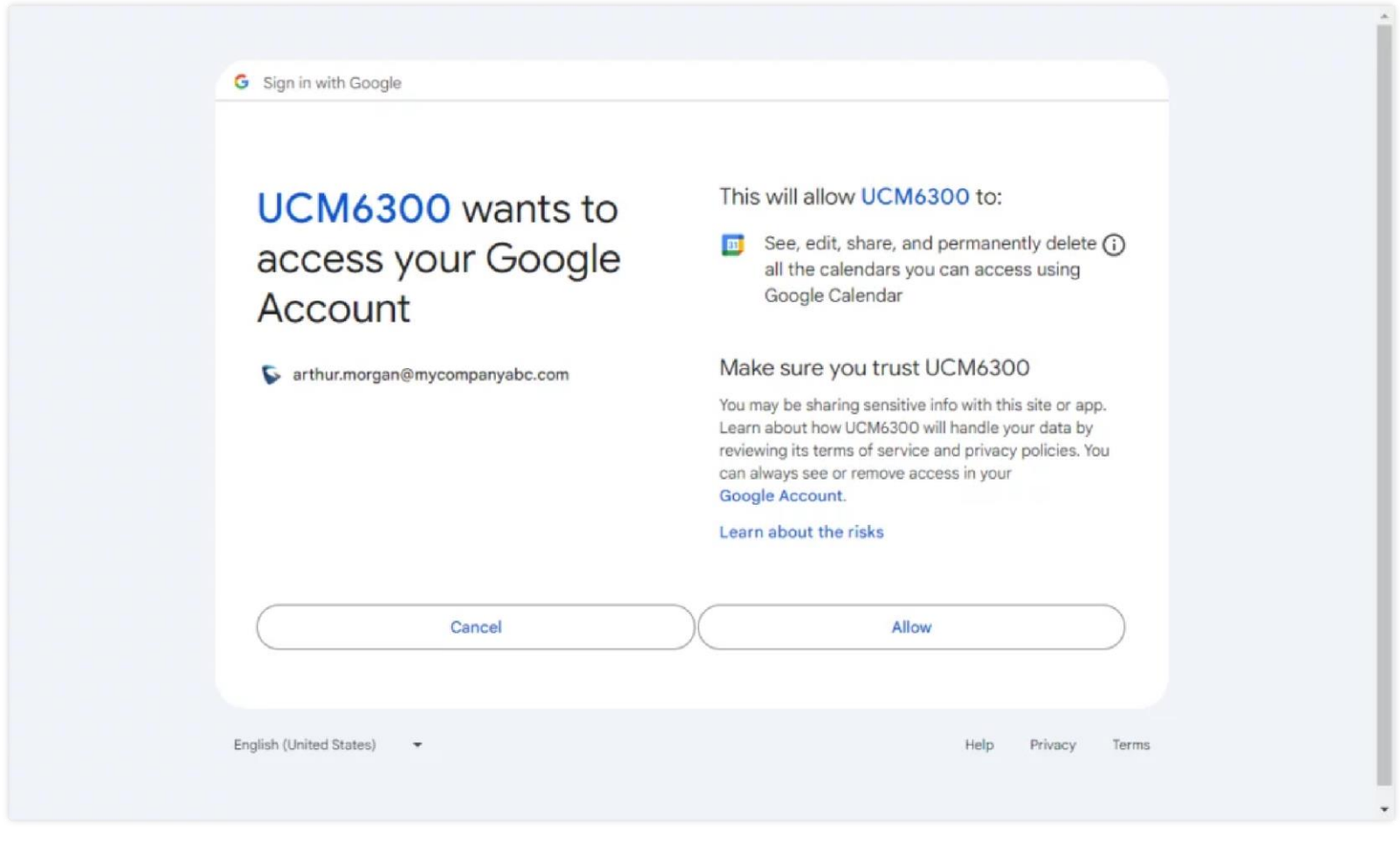

*Google Account Consent Page*

5. A token will be generated after that which can be copied as shown below.

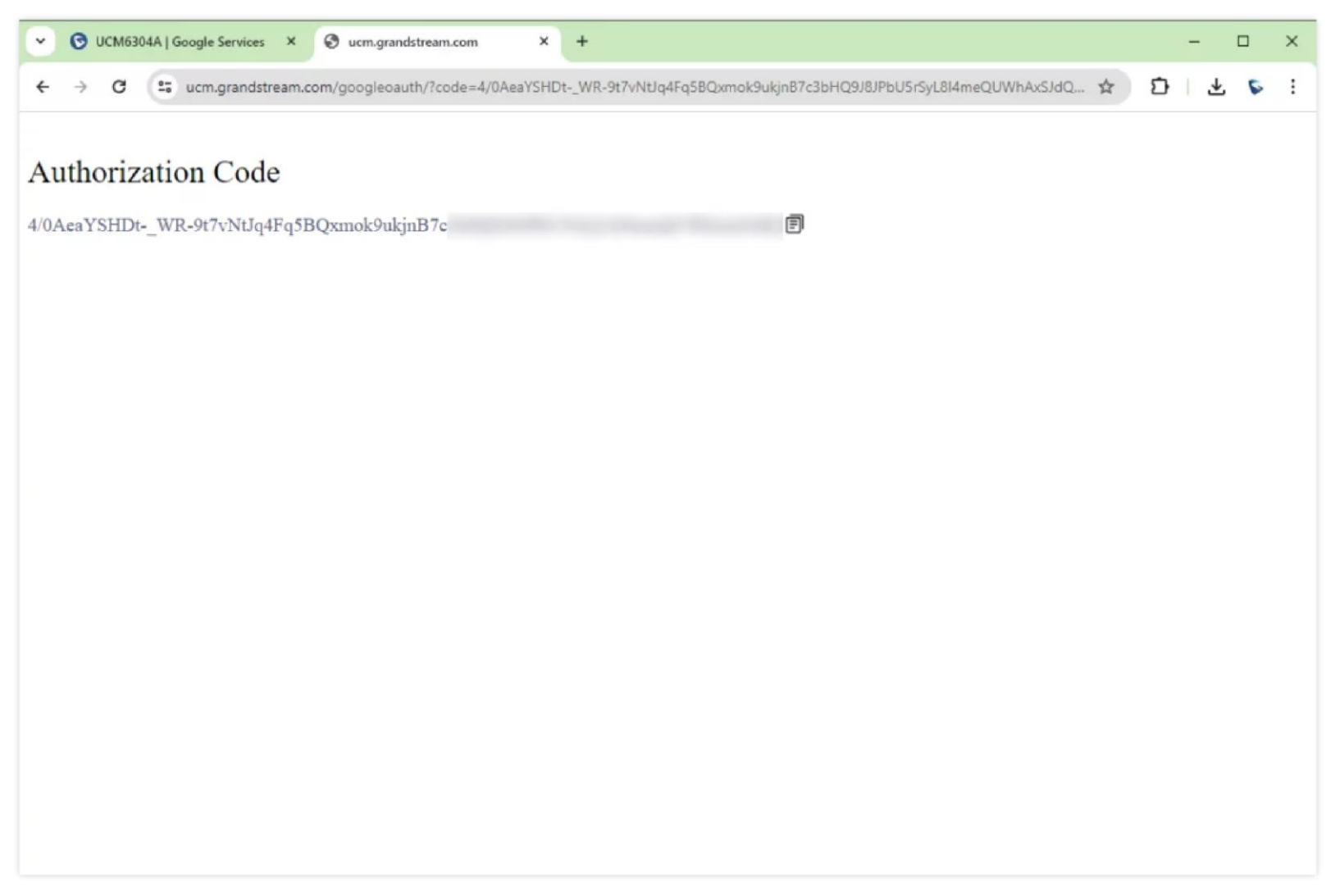

You can also copy it directly from the address bar, as shown in green highlight below

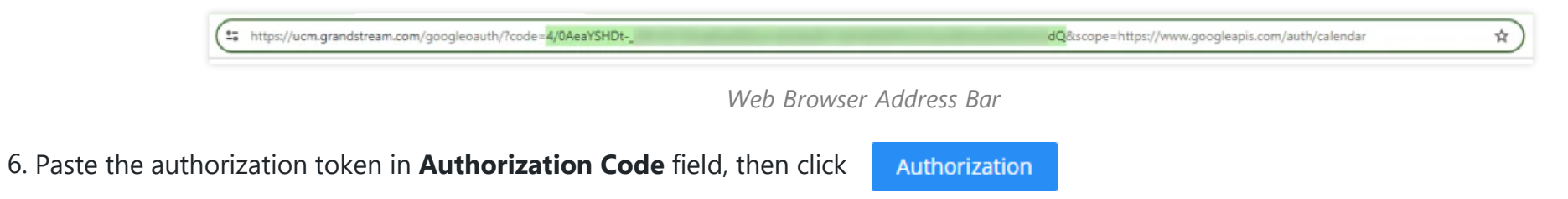

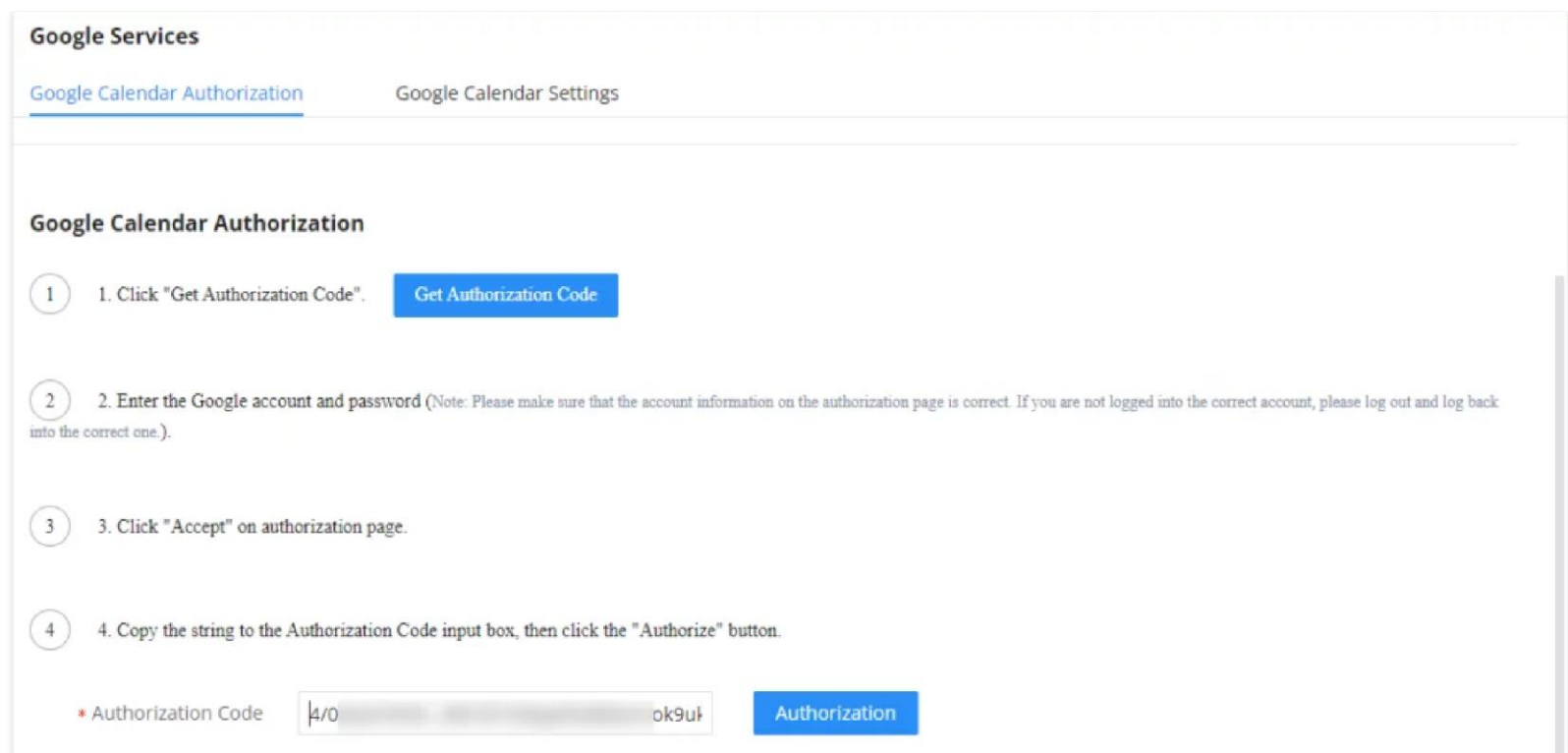

You will get to following message to indicate that the integrations has been done successfully.

## **EXAMPLE SCENARIO**

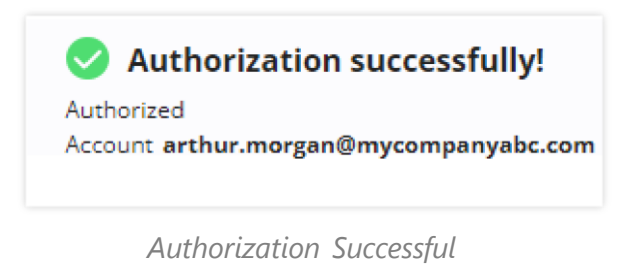

To demonstrate how this option works, we will schedule meeting on the UCM. To do that, please navigate to **Call Features > Multimedia Meeting**  (**Meeting** for UCM6300 Audio Series) **> Meeting**, then click on "**Schedule Meeting**". Make sure to enable "Sync to Google Calendar" as shown in the screenshot below. Then click "Save".

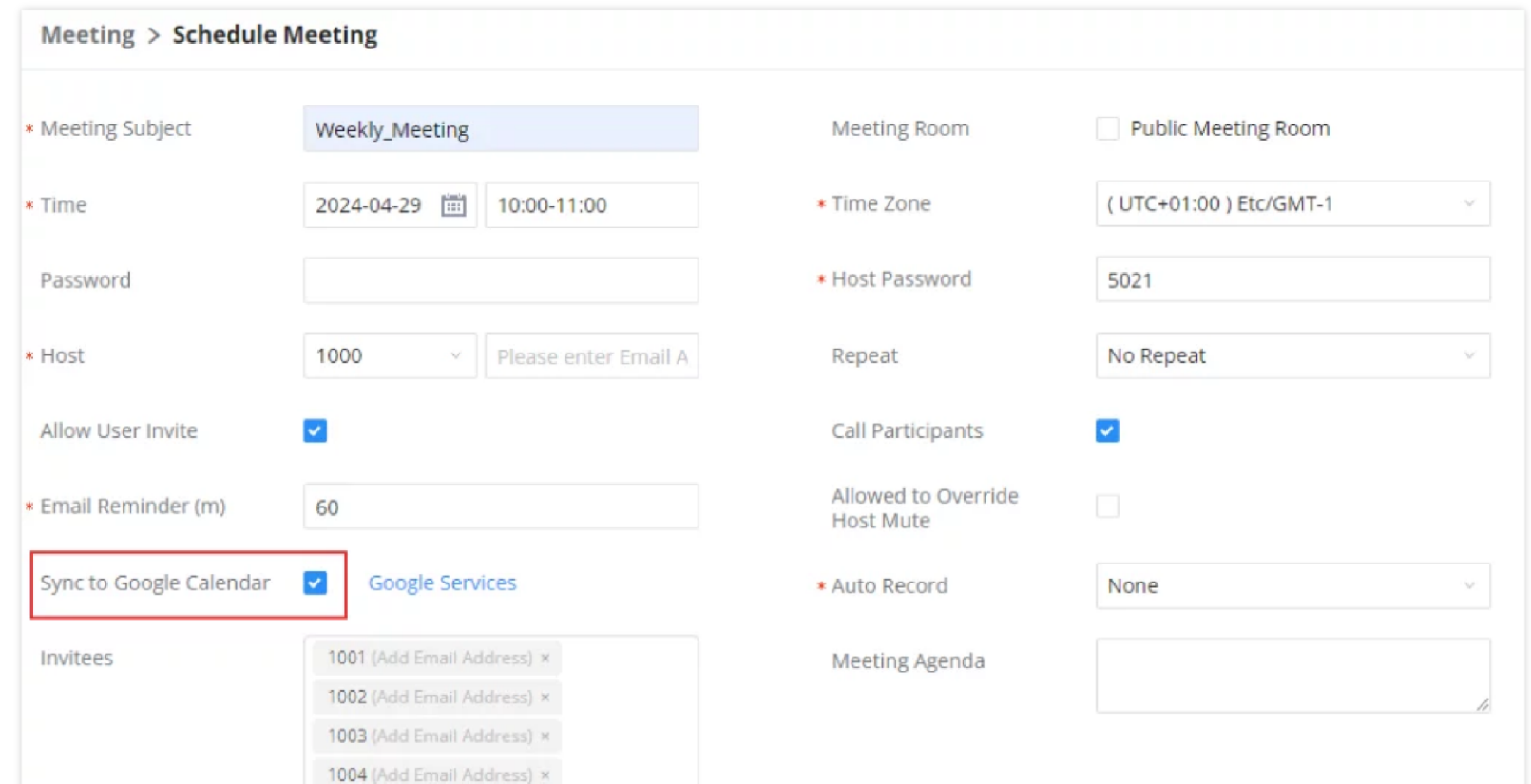

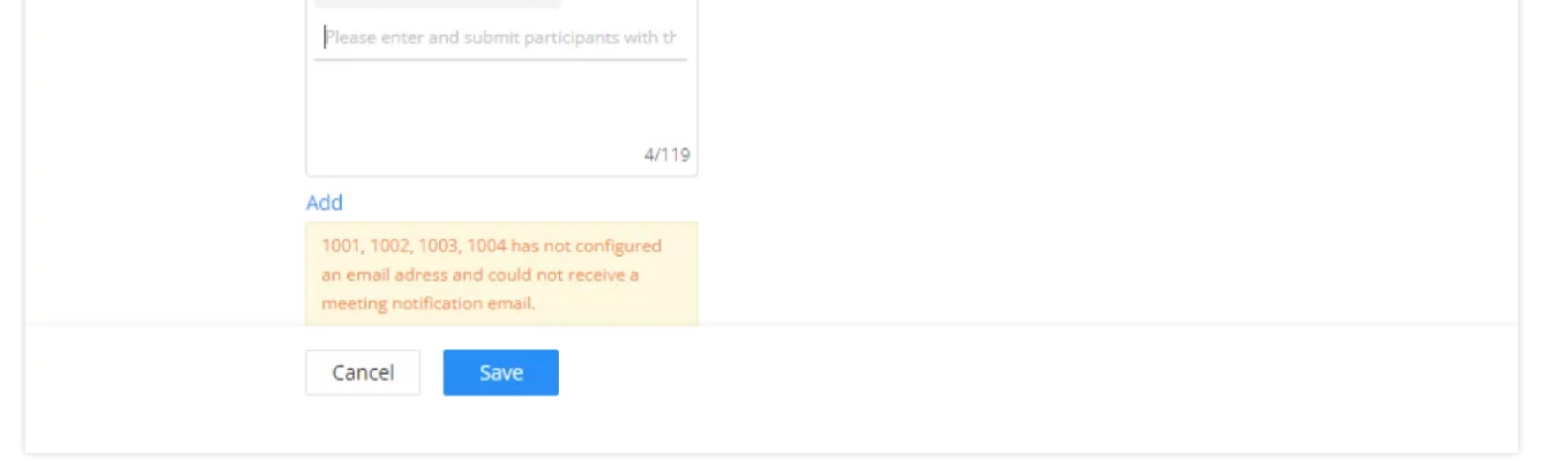

*Schedule a Meeting*

The meeting will marked automatically on the calendar.

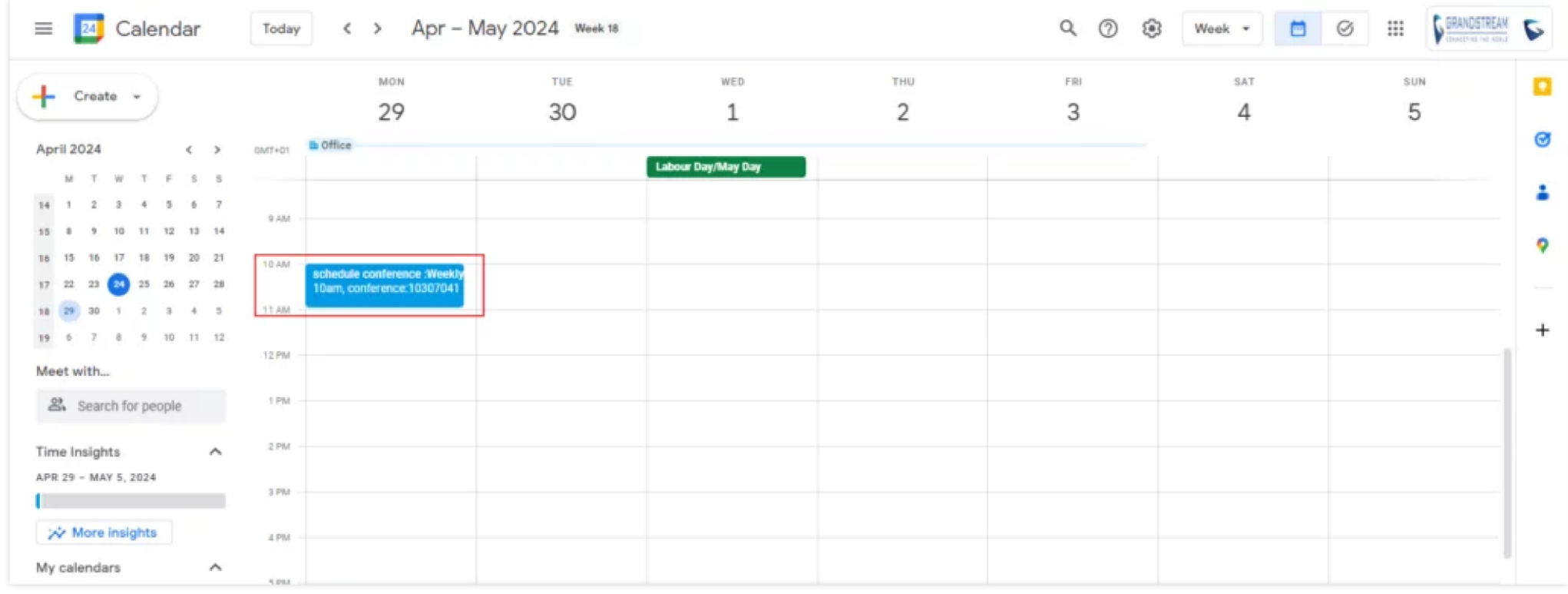

*Google Calendar*

## **SUPPORTED DEVICES**

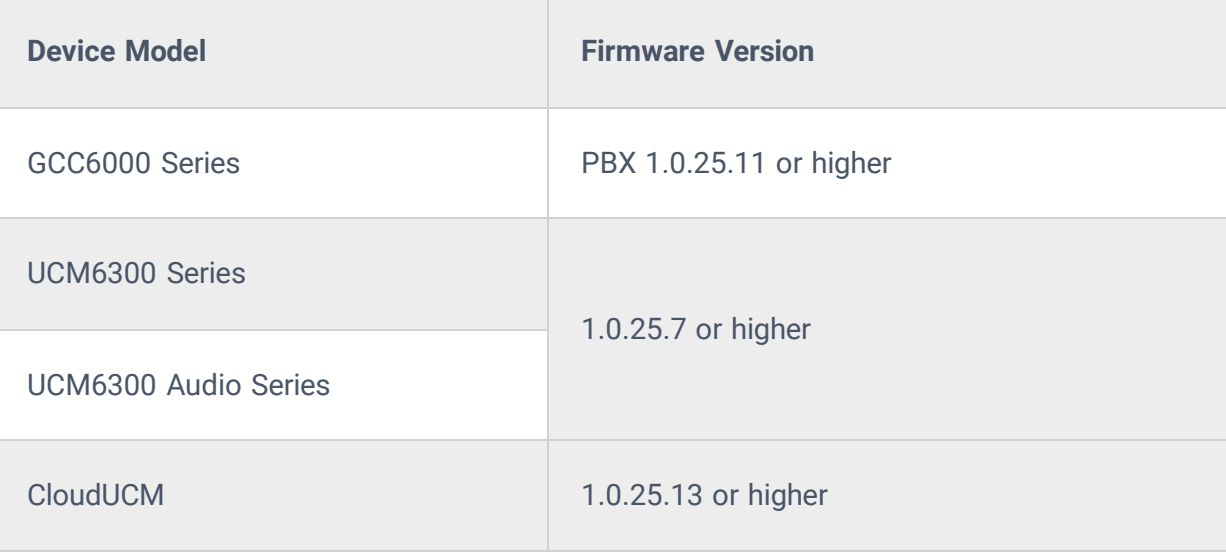